# ハイパーパネルにおける座標位置に詳細コンテンツを 関連付けるためのオーサリングシステムの試作

服部 哲<sup>1,a)</sup> 鈴木 浩<sup>1</sup> 速水 治夫<sup>1</sup>

概要:著者らは紙媒体によるポスターを利用しつつもインタラクティブに情報提示可能な「ハイパーパネ ル」を研究開発している.本稿ではハイパーパネル用コンテンツオーサリングシステムを述べる. 本オー サリングシステムは Web 上で動作する.利用者は紙媒体のポスターなどの画像上でコンテンツの座標領 域を指定し,その領域に動画や写真などの詳細コンテンツを関連付けることができる.この関連付け情報 をタブレット端末で動作するコンテンツ表示システムに読み込ませることで,ハイパーパネルでは従来の 紙媒体のメリットを生かしつつ,インタラクティブな情報提示が可能となる.

## **An Authoring System to Link Detail Information to Content Area for the "Hyper Panel"**

AKIRA  $HATTORI^{1,a}$  HIROSHI SUZUKI<sup>1</sup> HARUO HAYAMI<sup>1</sup>

*Abstract:* We have been developed the "Hyper Panel", which combines the features of a tablet terminal, a paper-based poster and I/O devices. This paper describes an content authoring system for the "Hyper Panel." This authoring system is based on the Web. Users of the system can specify an area on a conventional poster and link detail information of the content in the area such as an picture and an video. By using this linking data, the content display system on the tablet terminal of our "Hyper Panel" can display the information in an interactive way with users. "Hyper Panel" and its authoring system are working as a part of a novel interactive information method.

## **1.** はじめに

公共の場では紙や布に印刷したポスターや垂れ幕などで 情報提示する方法が一般的である.しかしこれらの方法で は、提示可能な情報は紙や布の物理的スペースに限られる. また,時間の経過にあわせてコンテンツが変化する動的な 情報提示,あるいは,音声や動画などを加えた閲覧者との インタラクティブな情報提示を実施することもできない.

このような紙や布による情報提示の問題を解決するた めに、QR コード付きのポスターが数多く見られるように なってきた. QR コード付きのポスターでは、紙面に印刷 された QR コードを携帯電話で読み込むことで,その紙面 に記載された内容の詳細情報(コンテンツ)へ誘導する.

<sup>1</sup> 神奈川工科大学 Kanagawa Institute of Technology a) ahattori@ic.kanagawa-it.ac.jp

しかし QR コード付きのポスターの場合, QR コードを読 み込むためのアプリケーションを起動するという積極的な アクションが必要であり,そのアクションを起こさない限 り,詳細情報へ誘導することはできない.また,閲覧者が どれくらいコンテンツに興味を持ったのか把握することも 困難である.

一方,紙媒体に代わる新しい情報提示手法としてデジタ ルサイネージが注目を集めている.デジタルサイネージで は大型のディスプレイを利用することが多く,そのディス プレイにネットワーク経由で情報を配信し,場所や時間帯 に応じて表示する内容を変更することができる.またタッ チパネルなどを装備することで閲覧者とのインタラクティ ブな情報提示が可能となる [1][2].しかしながら,デジタル サイネージの場合,ディスプレイなどの装置の設置や維持 管理のコストが高いため,駅や空港,都市部,大型ショッ ピングセンターなど利用は一部にとどまっているのが現状 IPSJ SIG Technical Report

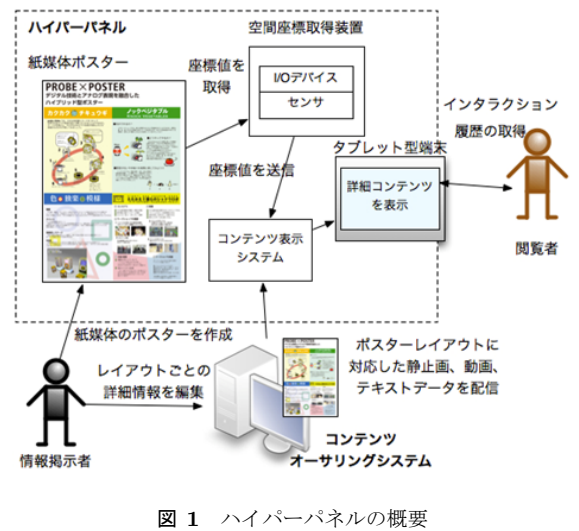

**Fig. 1** Hyper Panel.

である.

このような背景から,著者らは紙媒体によるポスターを 利用しつつもインタラクティブに情報提示可能な「ハイ パーパネル」のコンセプトを提案し,システムの研究開発 を進めている[3]. パイパーパネルは「位置読み取り装置」 および「コンテンツ表示システム」から構成される. ハイ パーパネルでは従来の紙媒体のメリットを生かしつつ,イ ンタラクティブな情報提示が可能となる.本稿ではハイ パーパネル用コンテンツオーサリングシステムを述べる. 本オーサリングシステムは Web 上で動作する. 利用者は 紙媒体のポスターなどの画像上でコンテンツの座標領域を 指定し,その領域に動画や写真などの詳細コンテンツを関 連付けることができる.

ハイパーパネルによりインタラクティブな情報提示が可 能となる一方,本オーサリングシステムによりハイパーパ ネル上の紙媒体に詳細コンテンツを関連づけることが可能 となる.ハイパーパネルとオーサリングシステムはこれま でにないインタラクティブな情報提示の両輪である.

#### **2.** ハイパーパネルの概要

「ハイパーパネル」は紙媒体とタブレット端末,そして I/O デバイスを組み合わせたハイブリッド型のデジタルサ イネージである. 筆者らはこれまでにハイパーパネルのコ ンセプトを提案し,そのプロトタイプを実装してきた [3]. ハイパーパネルでは,タブレット端末をポスターの表面に 配置し,その位置に記載されたコンテンツに関連した写真 や動画などの詳細情報 (コンテンツ)をタブレット端末の ディスプレイに表示する.図 **1** は,本論文で述べるハイ パーパネル用コンテンツオーサリングツールを含めた,本 研究が目標としているシステムの全体像である.

図 **2** は,これまでに筆者らが作成したハイパーパネルの プロトタイプである. パネルの下部には I/O デバイスとセ

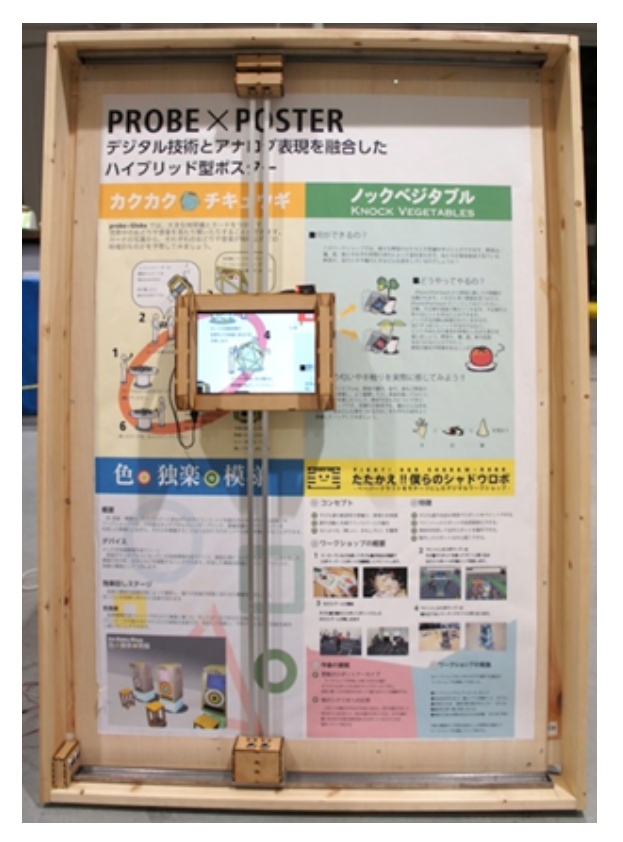

図 **2** ハイパーパネルのプロトタイプ **Fig. 2** A Prototype of Hyper Panel.

ンサが設置されている.

I/O デバイスとセンサとを利用してポスターレイアウト のどの位置にタブレット端末が配置されているかをリアル タイムに計測し,その位置情報をタブレット端末にインス トールされたコンテンツ表示システムに送信する. コンテ ンツ表示システムはポスターレイアウトの座標位置と詳細 コンテンツを関連付けするためのマッピングデータ、およ びその関連付けられた詳細コンテンツのデータを保持して いる.コンテンツ表示システムは I/O デバイスから送信 されたタブレット端末の位置情報を処理し,関連付けられ た詳細コンテンツをタブレット端末のディスプレイに表示 する.

本論文で述べるハイパーパネル用コンテンツオーサリン グシステムは,ポスターレイアウトの座標位置と詳細コン テンツとを関連付けるためのマッピングデータを作成す るためのものである. 本オーサリングツールで作成された マッピングデータをタブレット端末上のコンテンツ表示シ ステムに読み込ませることで,紙媒体とタブレット端末の 双方の利点を生かしたインタラクティブな情報提示が可能 となる.

### **3.** コンテンツオーサリングシステム

#### **3.1** システムの概要

本オーサリングシステムはハイパーパネル用にポスター

IPSJ SIG Technical Report

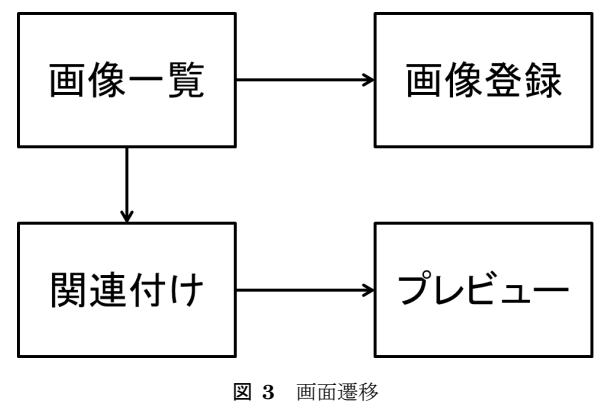

**Fig. 3** A Flow of Functions.

などの紙媒体上の座標位置に写真や動画などの詳細コン テンツを関連付けるためのものである.関連付けた結果は マッピングデータとして Web 上のデータベースに蓄積さ れる.

本オーサリングシステムの利用者は Web ブラウザ上に ポスターなどの画像情報を表示させ,その画像上で詳細コ ンテンツを関連付ける座標位置=コンテンツ領域を指定し, 詳細コンテンツのデータとともに,その座標位置をサーバ 上のデータベースに登録することができる.この操作を繰 り返すことで,ポスターレイアウトの座標位置と詳細コン テンツを関連付けするためのマッピングデータが蓄積され る.また,本オーサリングシステムはマッピングデータを 確認するために,詳細コンテンツのプレビュー機能を提供 する.マッピングデータと詳細コンテンツは,コンテンツ 表示システムが読み込み可能な形式でタブレット端末にダ ウンロードされる.

本オーサリングシステムの機能は大きく4つである. そ れらは (1) ポスターなどの画像登録,(2) 詳細コンテンツ の関連付け, (3) 詳細コンテンツのプレビュー, (4) マッ ピングデータと詳細コンテンツのダウンロードである. ポ スターなどの画像登録機能は利用者が画像ファイルをサー バにアップロードするためのものである.詳細コンテンツ の関連付け機能はポスターレイアウト上で指定した領域に 詳細コンテンツをリンクして登録するためのものである. 詳細コンテンツのプレビュー機能は関連付けられた詳細コ ンテンツを Web ブラウザ上で確認するためのものである. 図 **4** はそれら機能までの画面遷移である.マッピングデー タと詳細コンテンツのダウンロード機能はそれらをコンテ ンツ表示システムに読み込み可能にするためのものであ る.次節で各機能の詳細を述べる.

#### **3.2** システム機能の詳細

#### **3.2.1** ポスターなどの画像登録

本オーサリングシステムの利用者=情報提供者は登録 フォームで画像ファイル, 用紙サイズ (A0, A1 など), 用 紙の向き(たて・よこ),メモを入力してサーバに送信する

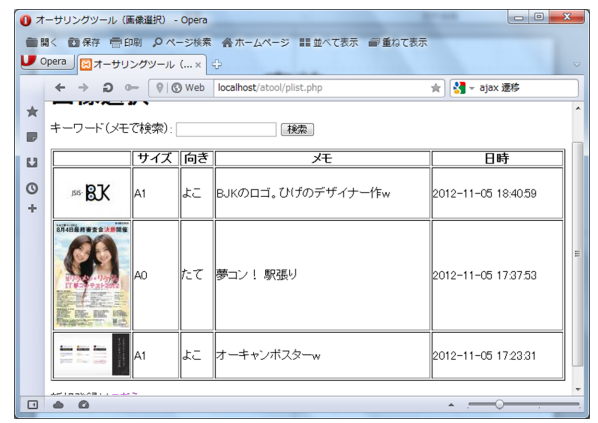

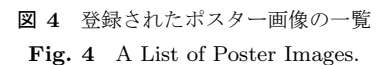

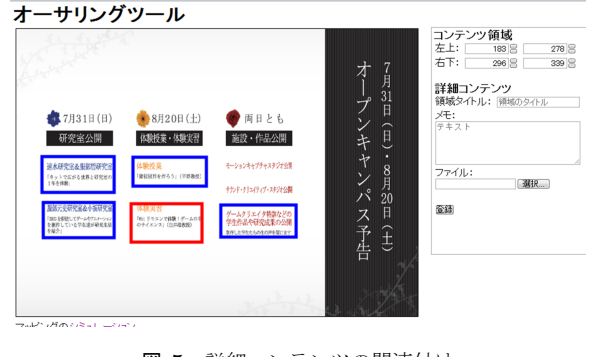

図 **5** 詳細コンテンツの関連付け **Fig. 5** Linking of Detail Contents.

ことができる.ポスターなどの画像を登録すると画像一覧 に表示される(図 4).

#### **3.2.2** 詳細コンテンツの関連付け

画像一覧から処理対象の画像をクリックすると,詳細コ ンテンツを関連付けるための画面(以下ではマッピング画 面)が表示される.マッピング画面は画像が表示されるコ ンテンツ領域指定部(画面の左)と詳細コンテンツを入力 するための入力フォーム(同右.以下では詳細コンテンツ 入力フォーム)から構成される. ポスターなどの用紙には 縦置きと横置きがあるため,用紙の向きにあわせて画像の 表示領域,具体的にはコンテンツ領域指定部の高さを調整 するようになっている.

コンテンツ領域指定部の画像上をマウスドラッグするこ とで,詳細コンテンツを関連付ける矩形領域を指定し,詳 細コンテンツ入力フォームに,領域タイトルと画像などコ ンテンツのデータファイルを入力してサーバに送信する (図 **5**).関連付けられる矩形領域は画像上に表示されると 同時に,その領域の左上と右下の点の xy 座標が,詳細コ ンテンツ入力フォームに自動入力され,その値がサーバに 送信される.

矩形領域の指定が重ならないようにするため,すでに詳 細コンテンツが関連付けられた領域はリストで管理され, 常にコンテンツ領域指定部に表示されるようなっている.

#### 情報処理学会研究報告

IPSJ SIG Technical Report

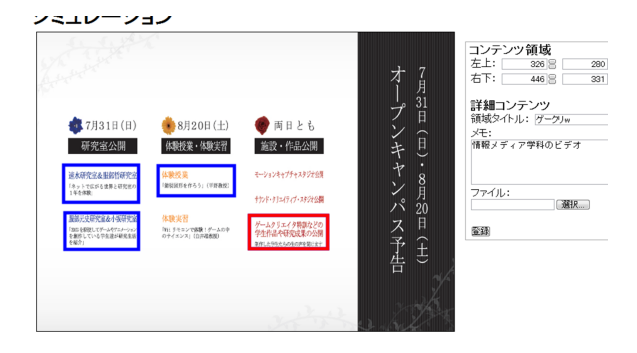

図 **6** マッピングデータのプレビュー

Fig. 6 Previewing of Mapping Data.

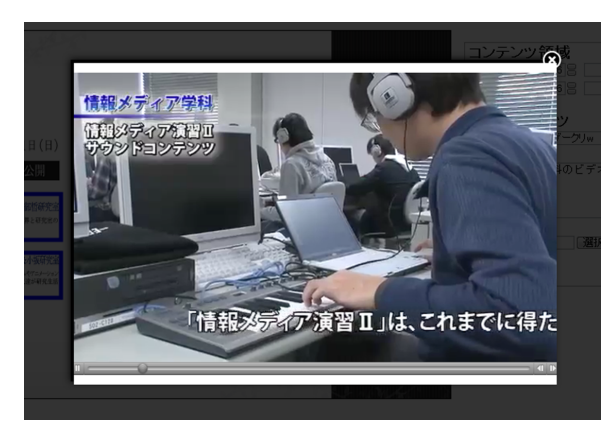

図 **7** 詳細コンテンツの表示 **Fig. 7** Displaying of Detail Contents.

詳細コンテンツをサーバに登録するときは,画面遷移を伴 わないようになっており,同一ページ上で連続して詳細コ ンテンツの関連付けを実行することができる.

詳細コンテンツの登録が成功した場合,すでに関連付け られた領域のリストに追加され,コンテンツ領域指定部に 常に表示されるようになる.

#### **3.2.3** 詳細コンテンツのプレビュー

マッピング画面からプレビュー機能のページ(以下では プレビューページ)に移動することができる.プレビュー ページは,画像表示部と詳細コンテンツ表示部から構成さ れる(図 **6**).画像表示部には詳細コンテンツが関連付け られている領域が青枠で示されており,その枠にマウスポ インタを合わせると,枠の色が赤色に変わると同時に,詳 細コンテンツ表示部に領域タイトルなどが表示される. さ らに領域をクリックすると,プレビューページ上に詳細コ ンテンツ表示用のボックスを重ねて表示し,そのボックス にコンテンツが表示・再生される(図 **7**).ポスターの向き が縦置きの場合,画面をスクロールする必要が生じるが, 画面のスクロールに追従して詳細コンテンツ表示部を自動 スクロールするようになっている.

**3.2.4** マッピングデータと詳細コンテンツのダウンロード ハイパーパネルを利用して情報提供するためには,本 オーサリングシステムよって作成されたマッピングデータ

と各領域の詳細コンテンツをダウンロードし,それらをコ ンテンツ表示システムに読み込ませる必要がある. 本オー サリングシステムは,次項で述べるデータベース内に格納 されたマッピングデータを XML 文書ファイルとして出力 する.それと同時に,各領域の詳細コンテンツをひとつの ZIP ファイルにまとめダウンロード可能にする. 本研究で は現在,どのようなタグ構造の XML 文書とするかを検討 している.

#### **3.2.5** データベース

本オーサリングシステムのデータベースはマッピング データを管理するためのテーブルとポスターなどの画像を 管理するためのテーブルからなる.マッピングデータ用の テーブルはコンテンツ領域の xy 座標とその領域に関連付 けられたコンテンツの形式などの情報を格納する.画像管 理用のテーブルでは用紙のサイズや向きなどの情報を格納 する. 両テーブルは各画像に付与される識別番号で結び付 けられている.

#### **3.2.6** 実装

本オーサリングシステムはサーバクライアント方式の Web アプリケーションシステムである.筆者らはサー バサイドを PHP と MySQL で、クライアントサイドを HTML5[4] と JavaScript[5] で実装した.

詳細コンテンツの関連付け機能のコンテンツ領域指定部 のために HTML5 の Canvas API を利用した.マッピング 画面の読み込み完了時や登録ボタンのクリック時のイベン ト処理,ファイルのアップロード処理などには jQuery と そのプラグインを使用している.コンテンツ領域指定部の 画像上でのマウスドラッグによる矩形領域の指定と描画を ラバーバンドで実装した.具体的には,画像上でのドラッ グの開始時(マウスボタンが押されたとき)の xy 座標を 記憶し、ドラッグ時のマウスの位置を追跡し、その動きに 合わせて四角形を描画する.マウスの動きに合わせて四角 形を描画するために HTML5 の Canvas API の clearRect を実行しているが,それを実行するとポスターなどの画像 やすでに関連付けられている領域を示すための四角形まで 消されてしまうため,画像などをすべて再描画してからマ ウスの動きに合わせた四角形を描画するようになっている (図 5 を参照).

プレビューページの画像表示部も HTML5 の Canvas API で実現している.Canvas 領域の上部に画像サイズと 同じ大きさの透明画像を重ね合わせて表示し,その透明画 像に詳細コンテンツが関連付けられている領域を,HTML のクリッカブルマップの area 要素で指定する.これによ り, area 要素で指定された矩形領域にマウスポインタが合 わさったとき,マウスオーバーのイベント処理が実行され, コンテンツ領域の赤枠と詳細コンテンツを表示する.

プレビューページ上にコンテンツ表示用ボックスを重ね て表示するために,jQuery の zoombox プラグインを利用

した(図 7 を参照).

#### **4.** おわりに

著者らは紙媒体によるポスターを利用しつつもインタラ クティブに情報提示可能な「ハイパーパネル」を研究開発 している.本稿ではハイパーパネル用コンテンツオーサリ ングシステムを述べた. 本オーサリングシステムは Web 上で動作する.利用者は紙媒体のポスターなどの画像上で コンテンツの座標領域を指定し,その領域に動画や写真な どの詳細コンテンツを関連付けることができる.これまで に本システムを実装し一連の機能の動作確認を実施した.

今後は,タブレット端末上のコンテンツ表示システムと のインタフェース,つまりマッピングデータと詳細コンテ ンツのダウンロード機能を開発し,コンテンツのオーサリ ングから表示システムへの読み込み,そしてハイパーパネ ルを利用した展示までの一連の流れを実践し,ハイパーパ ネル全体の評価を実施する予定である.また、オーサリン グシステムとしての課題としては,ポスターはバージョン アップすることがあるため,マッピングデータのコピー機 能が必要である.すでに関連付けられた詳細コンテンツや 矩形領域の編集機能も必要である.また,ポスターレイア ウトの座標位置と詳細コンテンツとを関連付けるための マッピングデータに日時や時刻データを加えることによ り,コンテンツ表示システムが日時・時刻を判定し,その 結果に応じて,オーサリングシステムから新たにマッピン グデータをダウンロードし直すなどの拡張を考えている. これにより時期や季節、あるいは特定の時点での詳細コン テンツの提示などが実現可能となる.

#### 参考文献

- [1] 鈴木和洋, 本田良司. アクティブ電子掲示板を用いた情報提 示. 情報処理学会研究報告. HI, ヒューマンインタフェース 研究会報告, Vol. 2001, No. 3, pp. 79–86, jan 2001.
- [2] 木原民雄, 横山正典, 渡辺浩志. 人の位置移動による状況 即応型デジタルサイネージの構成法. 情報処理学会論文誌, Vol. 53, No. 2, pp. 868–878, feb 2012.
- [3] 鈴木浩, 服部哲, 佐藤尚, 速水治夫. 空間位置に対応した詳細 コンテンツ提示システム. 情報処理学会研究報告. GN, [グ ループウェアとネットワークサービス], Vol. 2013, No. 26, pp. 1–6, jan 2013.
- [4] 古籏一浩. 10 日でおぼえる HTML5 入門教室. 翔泳社, 2011.
- [5] 山田祥寛. 10 日でおぼえる jQuery 入門教室. 翔泳社, 2011.